# 月份累加报表

## 示例

原始数据中存在1-12月份的数据。如下:

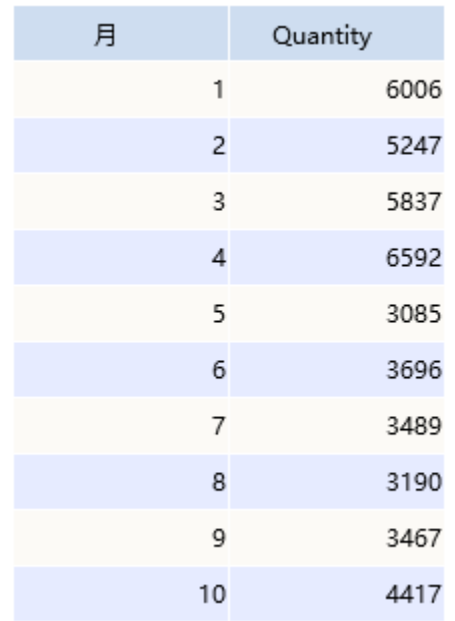

希望在电子表格中实现如下样式的累加报表:

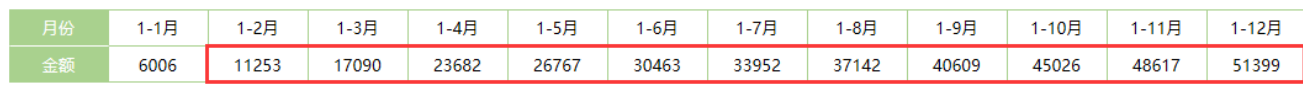

1月到各个月份的累计数据

## 实现方法

#### 1.创建数据集

新建查询,查询月份及数据,其中"月份"字段的数据只有月份的数值,比如"1"、"2",而不是"1月"、"2月"如下:

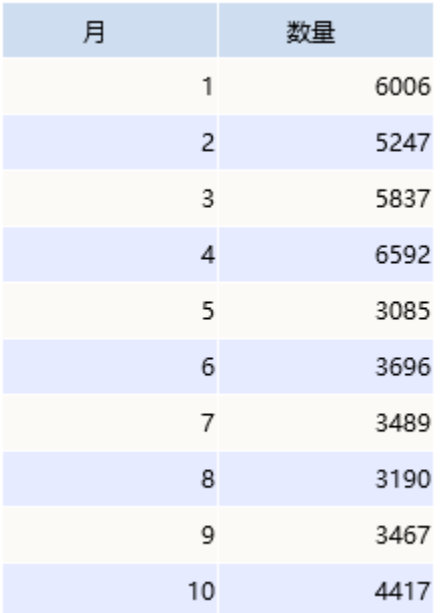

#### 2.新建电子表格

在Excel中新建电子表格,设计表样如下:

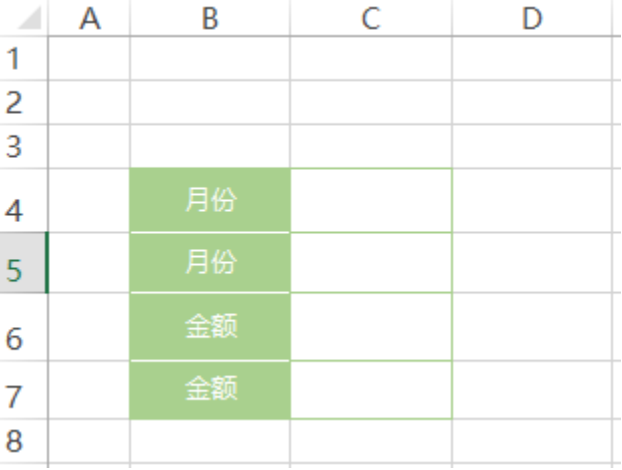

#### 3.拖拽字段

在右侧数据集面板中找到步骤1中创建的数据集,将字段拖拽到相应单元格。 其中月份字段拖拽到C4单元格,并设置为"从左到右"扩展 数量字段拖拽到C6单元格,并设置为"汇总"-》"求和"

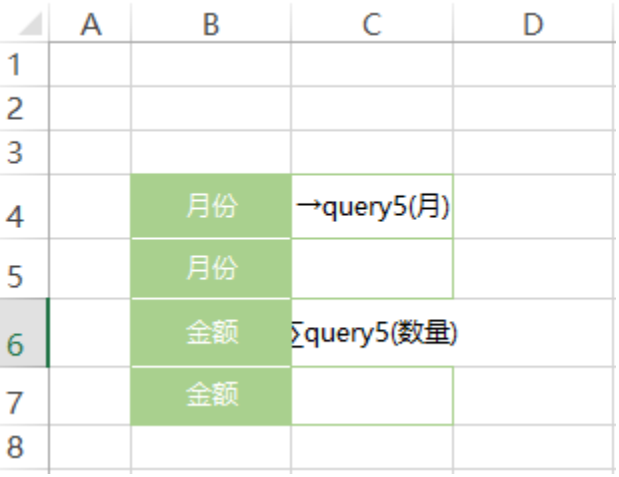

#### 4. 设置 "1-N月"

在C5公式中输入=INDEX(SSR\_GetSubCells(C4),1)&"-"&C4&"月"

该公式中先通过SSR\_GetSubCells(C4)获取月份扩展出的所有数据,然后通过INDEX(SSR\_GetSubCells(C4),1)获取月份扩展出的第一条数据。并且与 "-"和当月C4拼接在一起。形成1-N月的格式

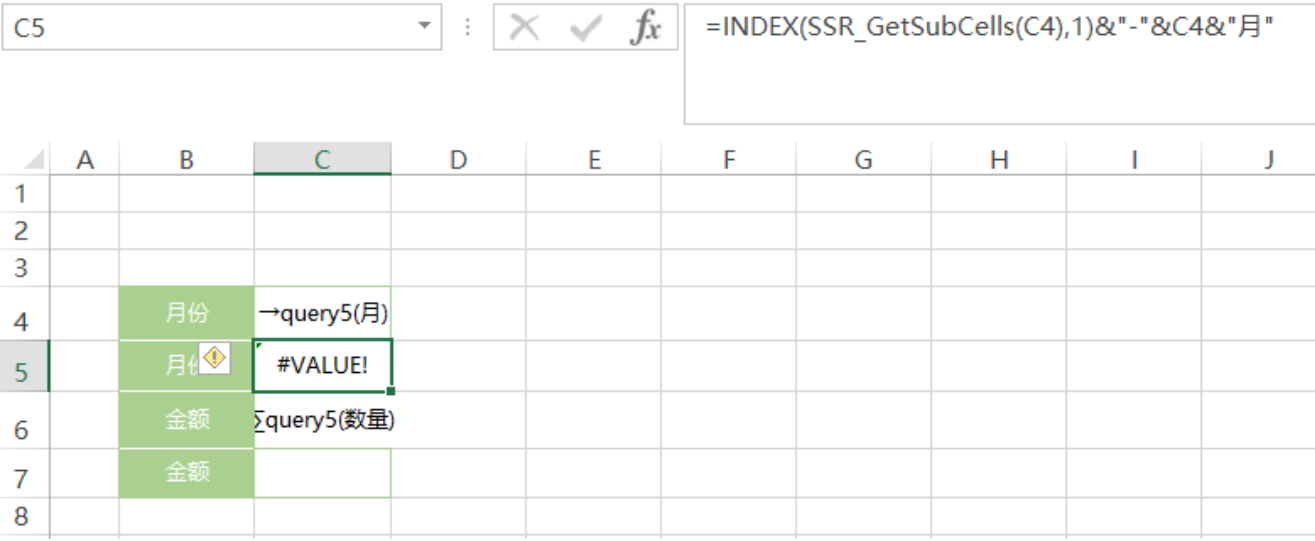

#### 5.设置月份累加

在C7单元格中输入公式 =SSR\_GetCell(C7,C4,-1)+C6

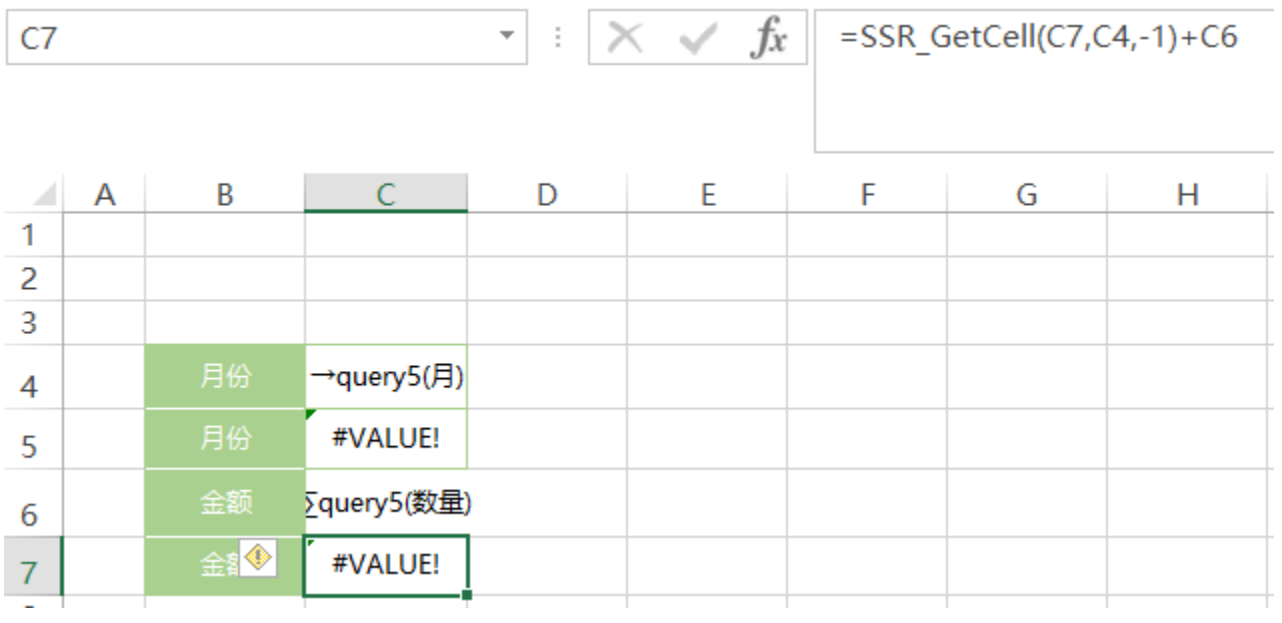

该公式说明请参考: [电子表格-累计](https://history.wiki.smartbi.com.cn/pages/viewpage.action?pageId=21955473)

#### 6.隐藏行列

隐藏第4行和第6行,如下:

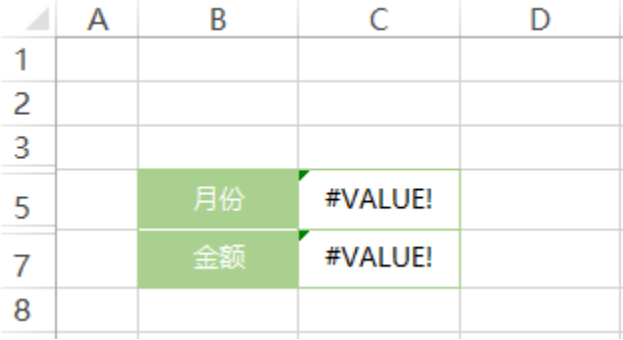

### 7.发布预览

发布该电子表格,预览效果如下:

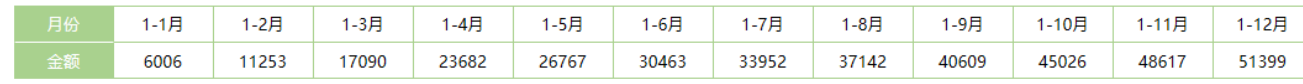

#### 注: 如果希望第一条数据,不显示1-1月,而是显示1月

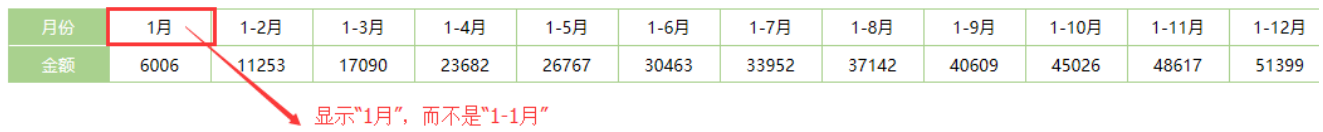

可以将C5单元格的公式修改为=IF(VALUE(SSR\_GetIndex(C4))=1,C4&"月",INDEX(SSR\_GetSubCells(C4),1)&"-"&C4&"月")

该公式对C4单元格进行判断,判断其是否是月份扩展出的所有数据中的第一条。